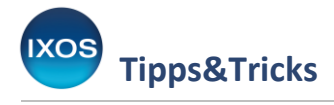

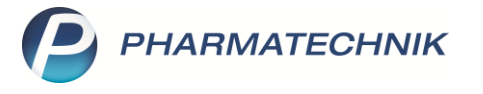

# **Erstellen einer Zuzahlungsliste**

Regelmäßig zu Ende des alten oder Beginn eines neuen Jahres fragen viele Kunden wieder nach ihrer persönlichen Zuzahlungsliste.

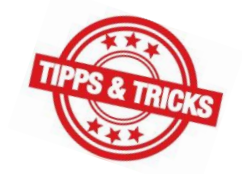

Wie Sie diese schnell und unkompliziert ausdrucken und Ihrem Kunden mitgeben können, zeigen wir Ihnen im Folgenden.

Mitunter fragen auch Patienten, die das ganze Jahr über zuzahlungsbefreit waren, nach einer "theoretischen" Zuzahlungsliste. Die Summe aller Zuzahlungen, die ohne die Befreiung angefallen wären, hilft dabei zu entscheiden, ob ein Befreiungsantrag direkt zu Jahresbeginn auch für das kommende Jahr sinnvoll ist.

Eine solche Aufstellung können Sie über das Modul **Reports** ermitteln und ausdrucken. Sie finden den Punkt **Theoretische Zuzahlungsliste** dort im Reiter **Verkäufe** in den **Vordefinierten Abfragen** unter **Kundenbezogene Auswertungen**.

## **Ausdruck von der Kasse**

Geben Sie an der Kasse den gewünschten Kunden ein.

Oben rechts befinden sich nun Icons zum Erstellen von **Z**uzahlungs-, **V**erordnungs- und **E**inkaufslisten.

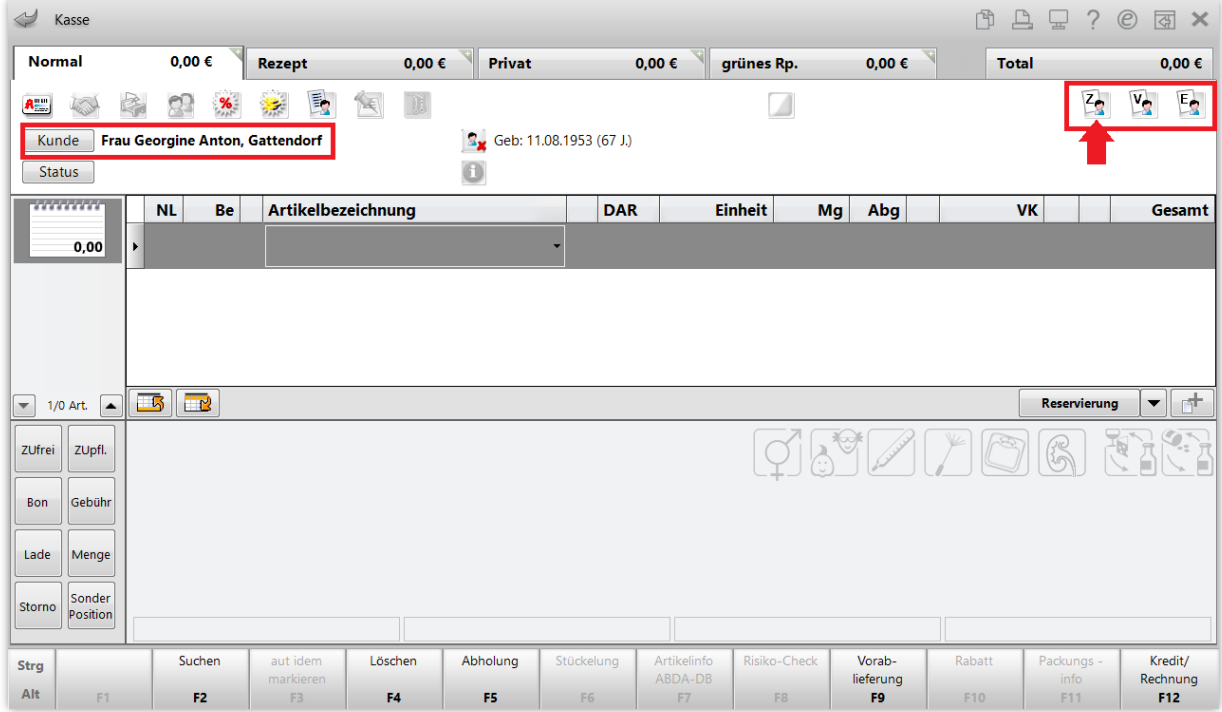

Wählen Sie das Symbol für die Zuzahlungsliste aus.

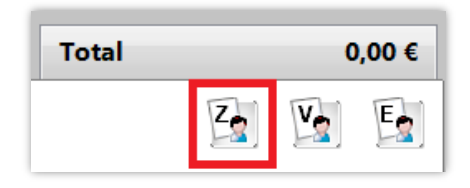

PHARMATECHNIK GmbH & Co. KG November 2023 Seite 1 von 6

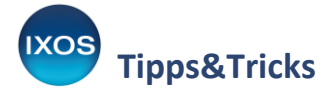

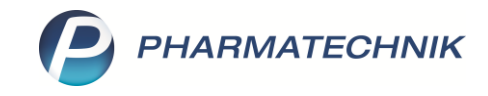

Es öffnet sich ein Fenster zum Einstellen individueller Filtermöglichkeiten (z. B. Eingabe des Zeitraums, spezielle Kundengruppe bzw. alle Kunden). Haben Sie alle Einstellungen vorgenommen, bestätigen Sie Ihre Auswahl mit **OK – F12**.

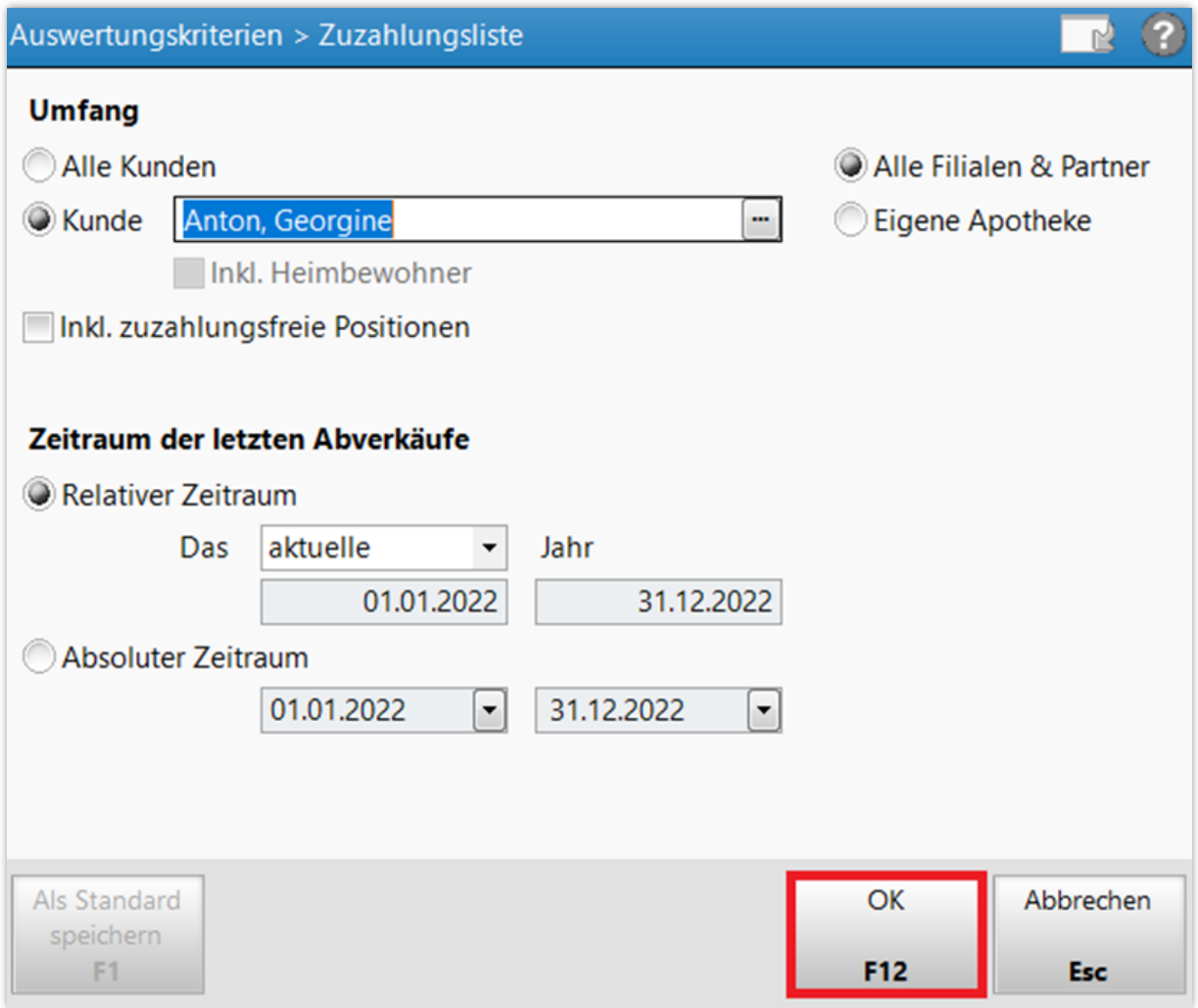

Mit der Checkbox **Inkl. zuzahlungsfreie Positionen** können Sie bei den Auswertungen "Einkäufe insgesamt" und "Verordnungen" und "Verordnungen + AM Selbstmedikation" festlegen, ob in der Auswertung auch Positionen erscheinen sollen, bei denen der Kunde selbst nichts zahlen musste. Darunter fallen beispielsweise die BtM-Gebühr und die Botendienst-Gebühr, die bei GKV-Rezepten zulasten der Krankenkasse abgerechnet werden, oder Arzneimittel, bei denen die Kasse auf die Zuzahlung verzichtet.

Wenn auf der Auswertung für den Kunden nur die tatsächlich vom Kunden bezahlten Positionen erscheinen sollen, entfernen Sie das Häkchen aus der Checkbox.

Mit der Funktion **Als Standard speichern – F1** können Sie die neu gewählte Einstellung dieser Checkbox als Voreinstellung für künftige Auswertungen festlegen.

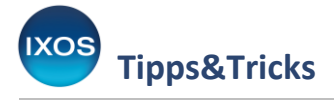

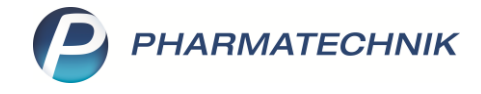

### Sie erhalten nun eine Übersicht über den eingegebenen Auswertungszeitraum.

Wählen Sie **Drucken – F9**.

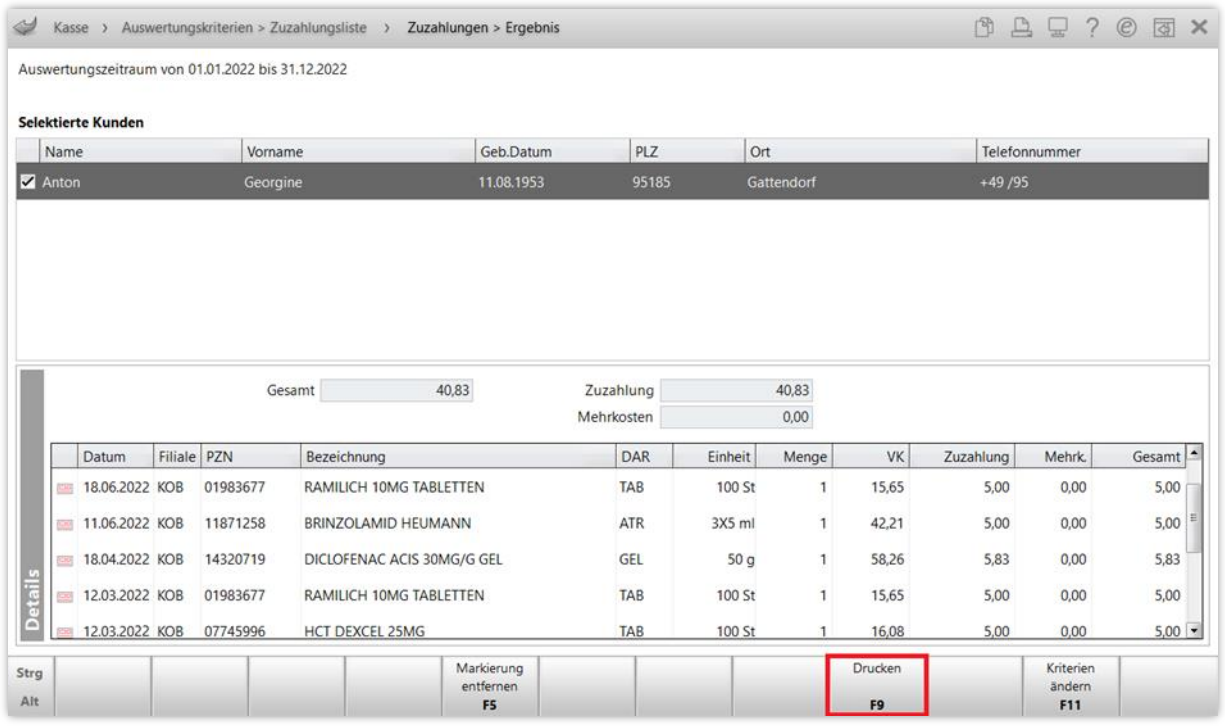

Sie können nun folgende Einstellungen für den Druck vornehmen:

- Checkbox **Druck für Finanzamt**: Wenn Sie diese Checkbox anhaken, werden die Artikelbezeichnungen im Ausdruck durch die generische Bezeichnung "Arzneimittel" ersetzt. Sie können im Textfeld **Text Artikelbezeichnung** aber auch eine andere Bezeichnung eingeben.
- Mit Hilfe der Checkbox **VK-Preis drucken** können Sie auswählen, ob neben den Zuzahlungen auch die VK-Preise der jeweiligen Arzneimittel gedruckt werden sollen.

Bestätigen Sie Ihre Auswahl mit **OK – F12**.

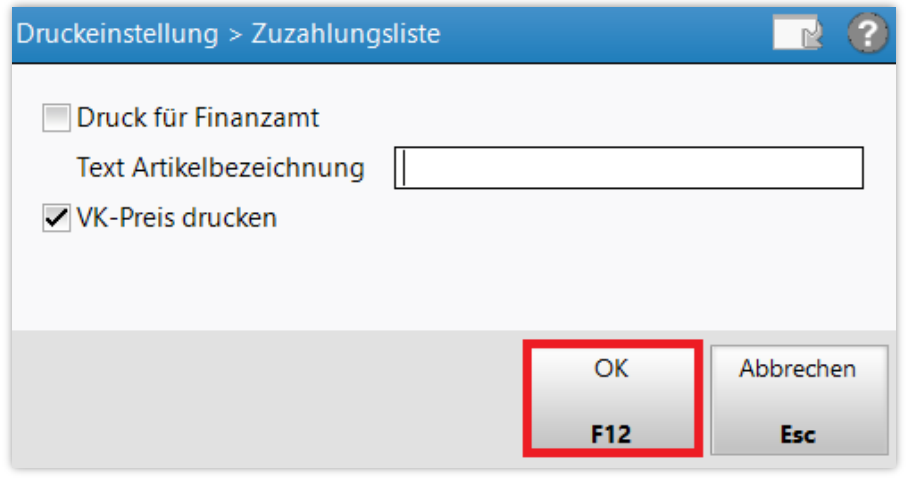

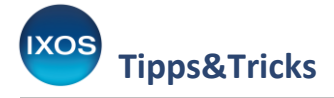

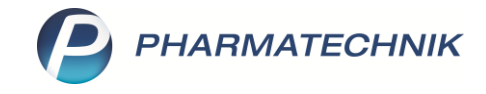

#### Sie erhalten eine Druckvorschau. Bestätigen Sie den Druck mit **Drucken – F12**.

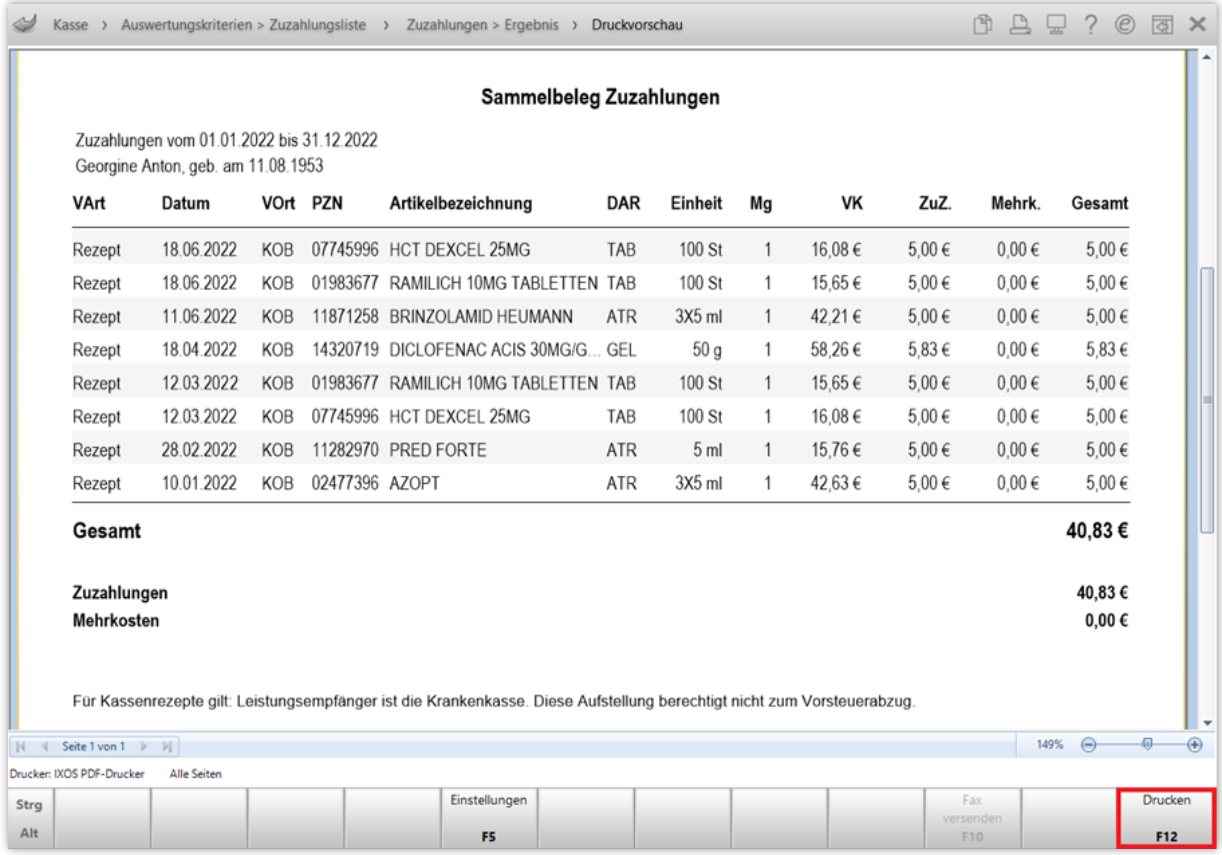

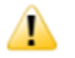

**Hinweis**: Warum sind auf bestimmten Auswertungen keine MwSt. mehr ausgewiesen? Im Zuge der MwSt.-Anpassung im Jahr 2020 wurden alle Auswertungen analysiert und geprüft, auf welchen die MwSt. ausgewiesen werden muss.

Auf folgenden Auswertungen wurden die Angaben zur MwSt. entfernt:

- AM Selbstmedikation
- Einkäufe insgesamt
- Verordnungen
- Verordnungen und AM Selbstmedikation
- Zuzahlungsliste

Bei den genannten Listen ist die MwSt. nicht relevant, da

- diese Listen nicht zum Vorsteuerabzug berechtigen dies kann nur durch die Einzelbelege erfolgen,
- diese Listen rein informative Ausdrucke / Aufstellungen / Aufsummierungen über bezahlte Beträge sind,
- für die Einreichung bei der Steuer die originalen Belege, wie Rechnungen, Kassenbons, Quittungen etc. (Einzelnachweise) beigelegt werden müssen,
- auf der Zuzahlungsliste nur die reine Zuzahlung eines Jahres aufgelistet werden muss, egal wie hoch die MwSt. ausfällt, um ggf. eine Zuzahlungsbefreiung zu beantragen.

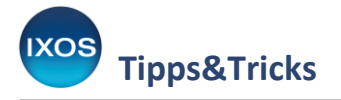

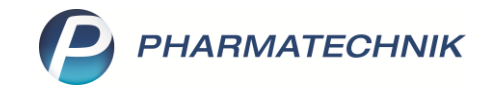

# **Ausdruck aus den Kontakten**

Geben Sie in der Kontaktsuche den gewünschten Kunden ein. Wählen Sie **Drucken – F9** und suchen Sie als Druckdokument **Zuzahlungsliste ermitteln** aus. Alternativ können Sie auch das Kontextmenü per Klick mit der rechten Maustaste auf den gewünschten Kundennamen öffnen, **Drucken** und dann **Zuzahlungsliste ermitteln** auswählen.

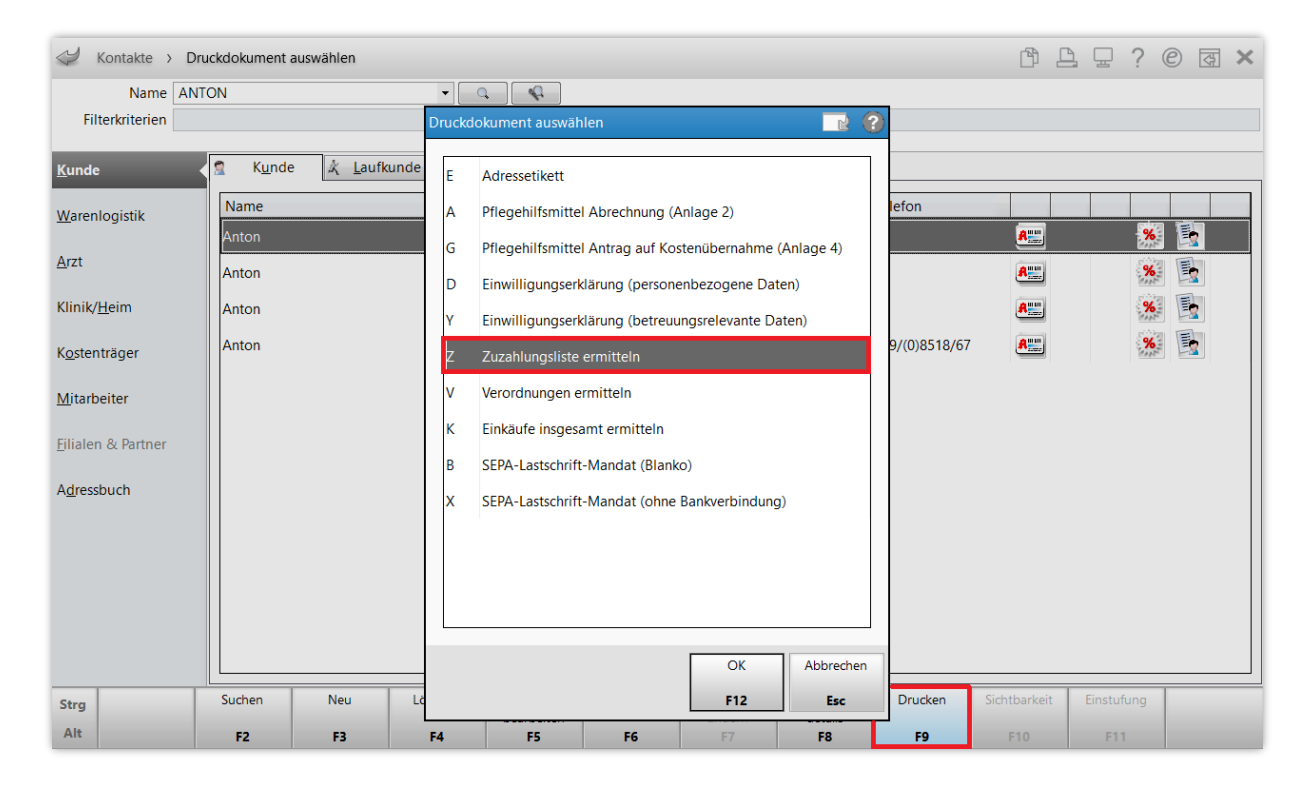

Es öffnet sich ein Fenster zum Einstellen individueller Filtermöglichkeiten (z.B. Eingabe des Zeitraums, spezielle Kundengruppe bzw. alle Kunden). Haben Sie alle Einstellungen vorgenommen, bestätigen Sie Ihre Auswahl mit **OK – F12**.

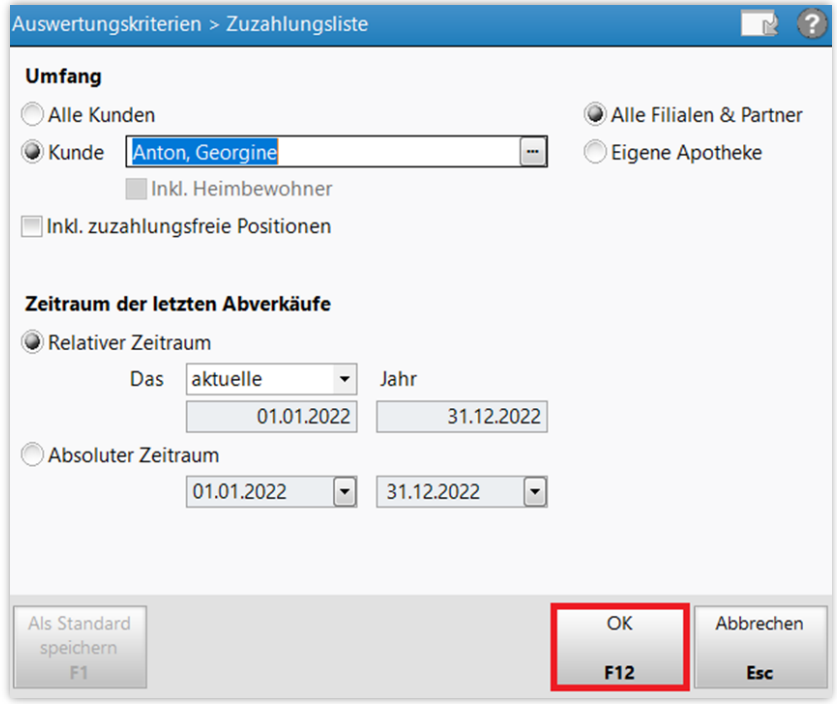

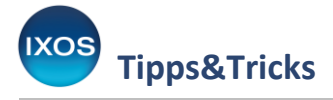

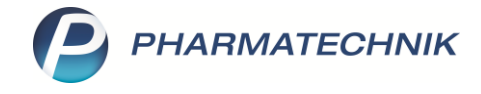

### Sie erhalten nun eine Übersicht über den eingegebenen Auswertungszeitraum.

Wählen Sie **Drucken – F9**.

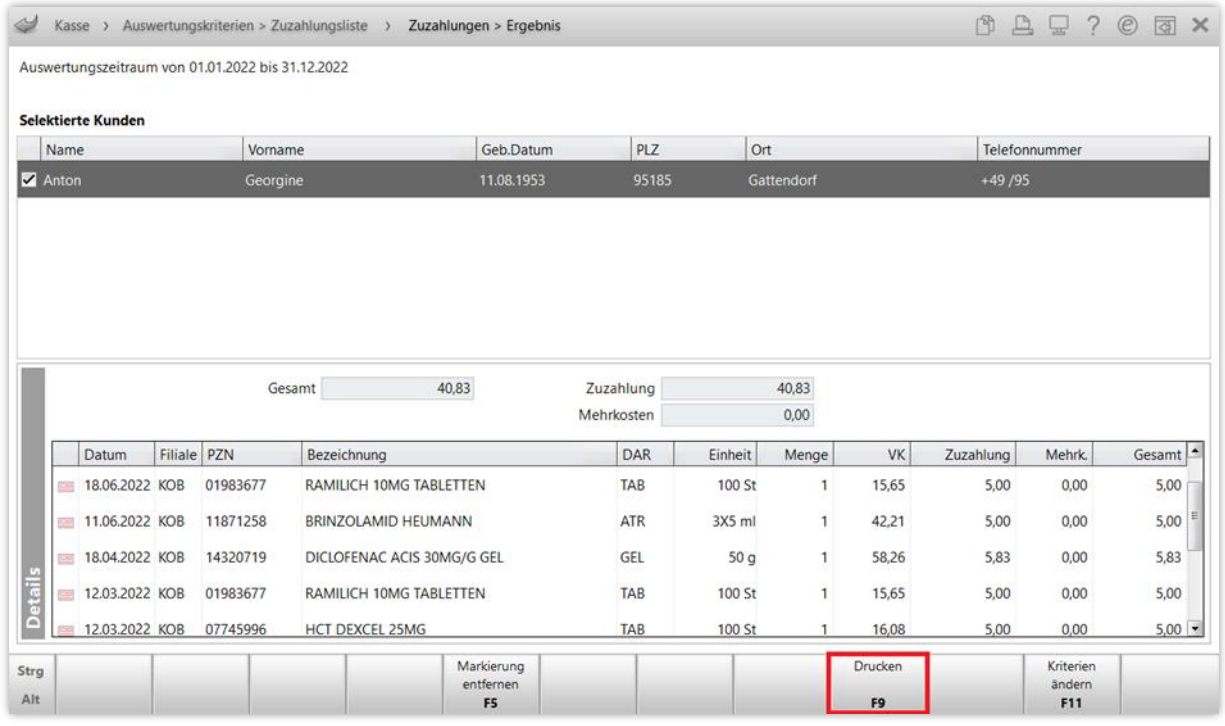

Nach der Auswahl der Druckoptionen, wie auf Seite 3 dieses Dokuments beschrieben, erhalten Sie die gewünschte Zuzahlungsliste zum Aushändigen an Ihren Kunden.

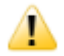

#### **Hinweis auf Leistungsempfänger bei GKV-Rezepten**

Die Zuzahlungsliste ist rechtlich keine Quittung über die Zahlung der Zuzahlung, sondern nur ein Beleg, dass eine Zuzahlung angefallen ist.

Nach 'Erörterungen der Finanzbehörden der Länder und des Bundes' wurde bekannt gegeben: "[...] Stellt eine Apotheke einem Versicherten eine Quittung über eine Zuzahlung zum verschriebenen Medikament aus, ist deshalb in der Rechnung die gesetzliche Krankenkasse als Leistungsempfänger anzugeben […]"

Falls also auf einer Abverkaufsliste ein Artikel aufgeführt wird, der auf GKV-Rezept abgegeben wurde, erscheint der geforderte Hinweistext '*Leistungsempfänger ist die Krankenkasse. Diese Aufstellung berechtigt nicht zum Vorsteuerabzug*' auf dem Ausdruck. Durch diesen Zusatz verliert das Dokument seinen Rechnungscharakter; es entsteht keine Steuerschuld nach § 14c Abs. 2 UStG.